## Scanning Issues and Codes

11-7-18

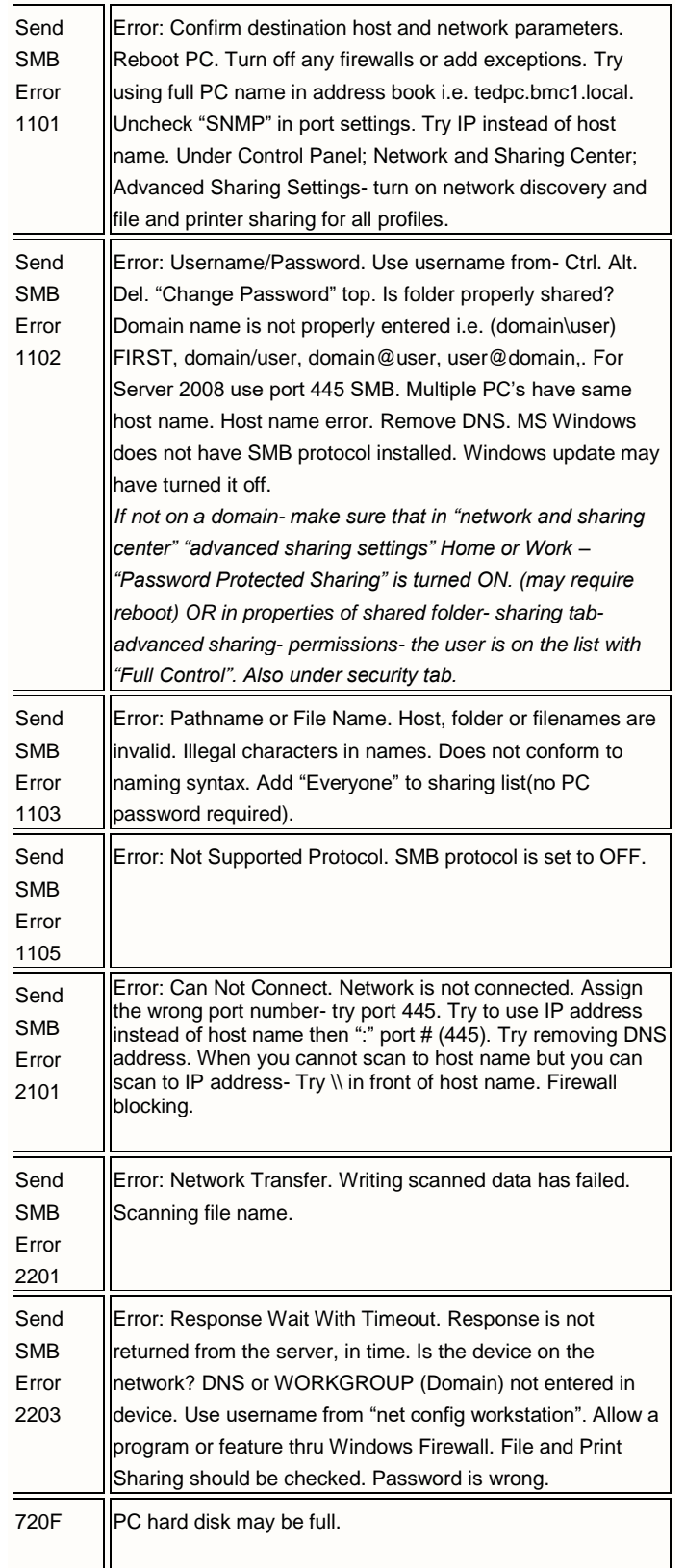

Windows 7 cannot SMB scan without password on current logon.

Pinpoint Scanning icon- yellow is version 2. Blue is version 3.

If can't access Command Center with browser- SSL may be off in copier.

When setting up scan to email with Office 365- Use STARTLS port 587 and DNS-8.8.8.8. SMTP server- outlook.office365.com. Sender must be same as authentication

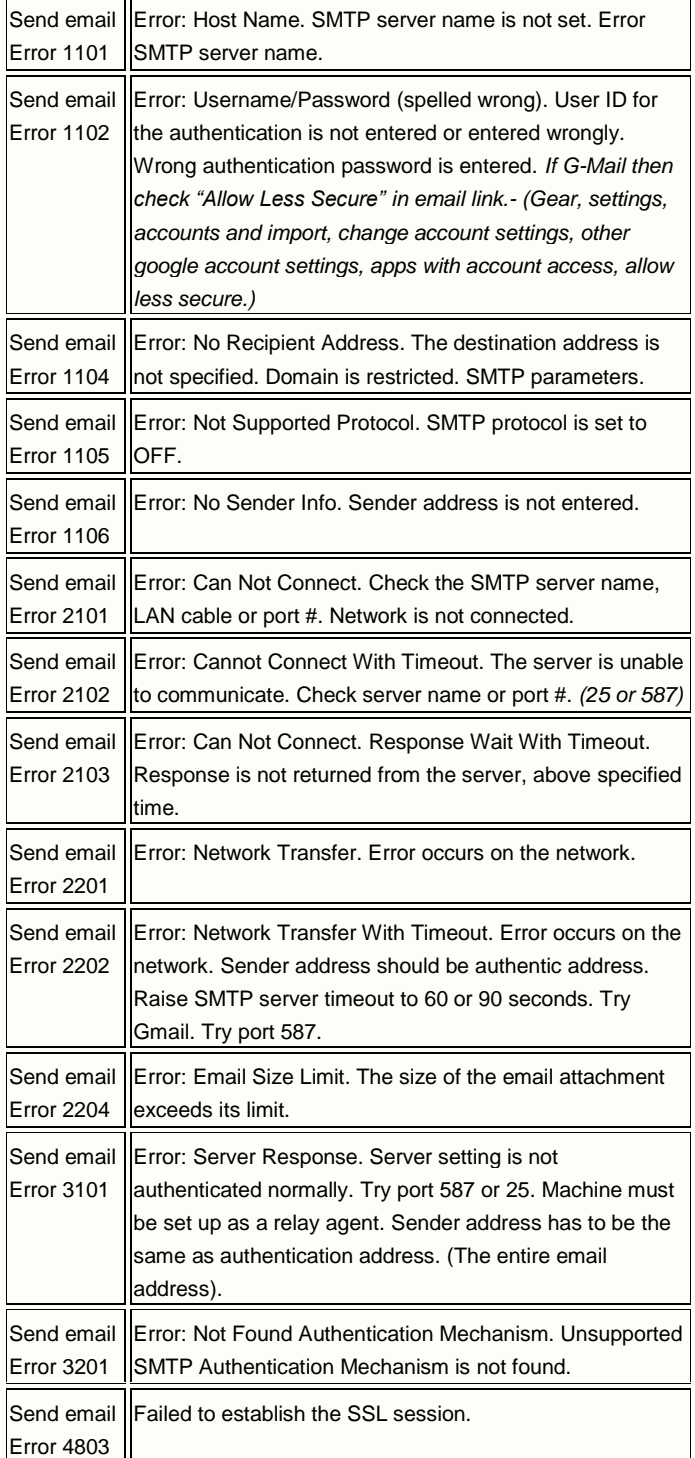

**To use GMAIL to send email on newer (TaskAlfa era) devices-** in SMTP settings page in Command Center, SMTP Server= smtp.gmail.com (74.125.157.109 or 64.233.177.168), Authentication On,

Other, use SSL with port 465 or STARTTLS with port 587, (Sender must be same as authentication. "Sender Address" further down the page) (Google's DNS address- 8.8.8.8 or 8.8.4.4) May need to "Allow less secure…"

**Scan to email when using 2007, 2008 or 2010 Exchange Server-**Machine must be set up as a relay agent by IT staff.

To get SMTP server IP address- Ping SMTP server (example; ping smtp.nuvox.net)

.